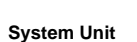

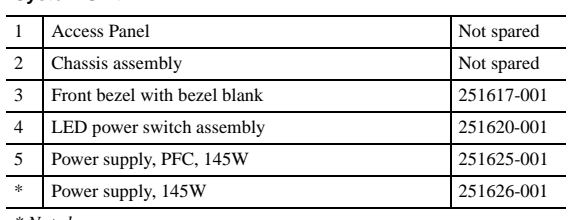

*\* Not shown*

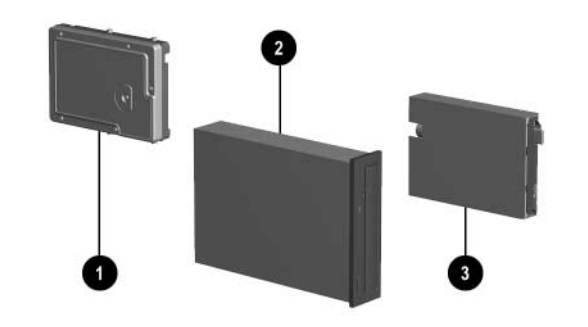

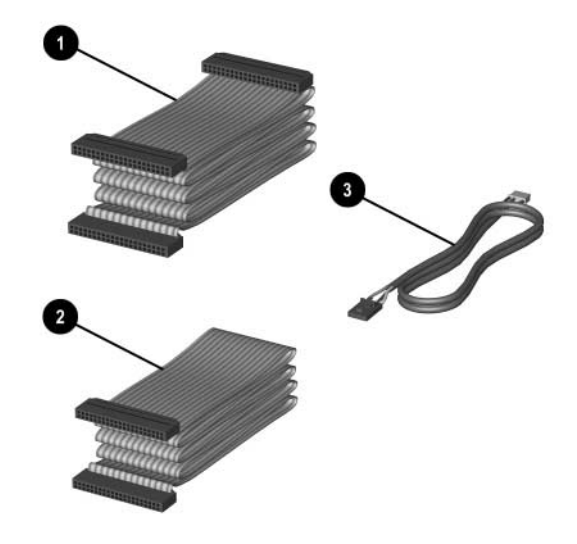

#### **Mass Storage Devices (not illustrated)**

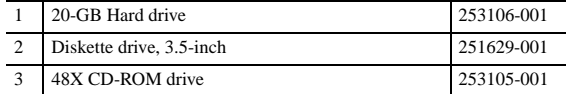

# **Documentation and Packaging (not illustrated)**

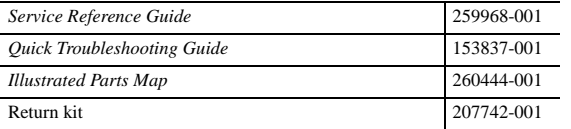

## **Cables**

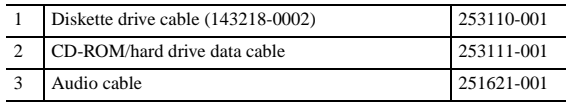

#### **Miscellaneous Screws (not illustrated)**

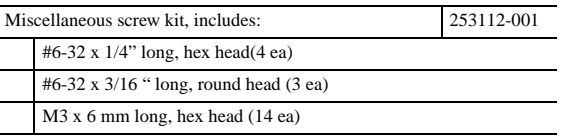

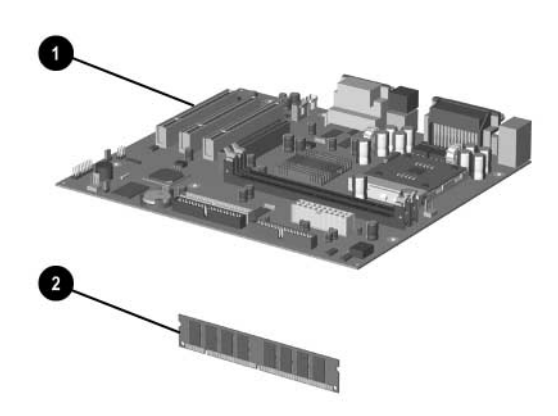

### **Standard and Optional Boards**

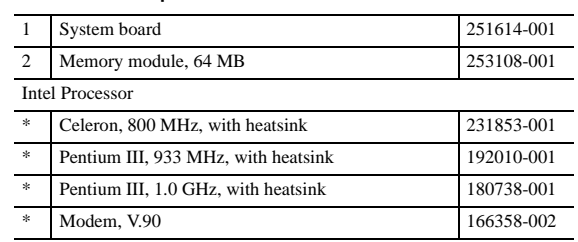

*\* Not shown*

## **Miscellaneous Parts**

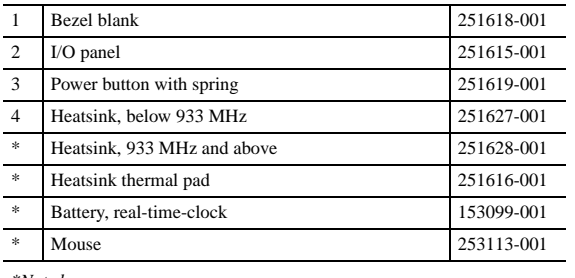

*\*Not shown*

# **Keyboards (not illustrated)**

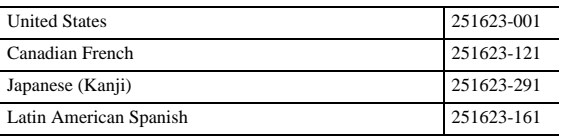

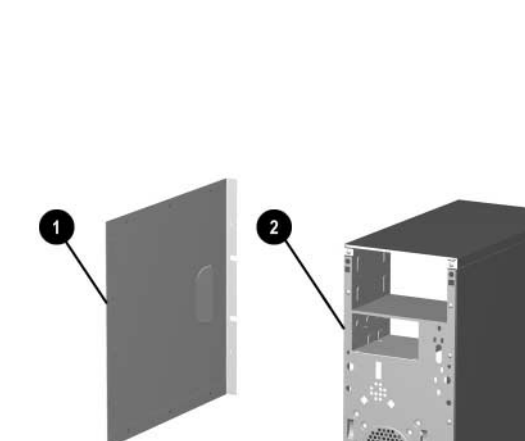

© 2001 Compaq Computer Corporation.

Compaq, the Compaq logo, and Evo are trademarks of Compaq Information Technologies Group, L.P.

Intel, Pentium, and Celeron are trademarks of Intel Corporation in the United States and other countries.

All other product names mentioned herein may be trademarks of their respective companies.

Compaq shall not be liable for technical or editorial errors or omissions contained herein. The information in this document is provided "as is" without warranty of any kind and is subject to change without notice. The warranties for Compaq products are set forth in the express limited warranty statements accompanying such products. **Nothing herein should be construed as constituting an additional warranty.**

September 2001

Part Number 234803-001

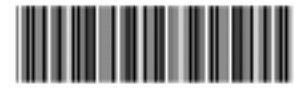

Spare Part Number 260444-001

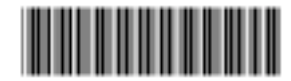

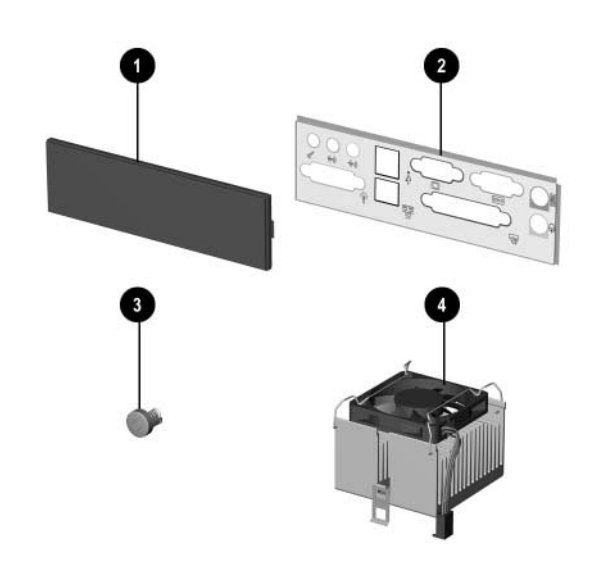

# Compaq Evo D300v

Illustrated Parts Map

**COMPAQ** 

Compaq Evo Desktop Family of Personal Computers Microtower Models

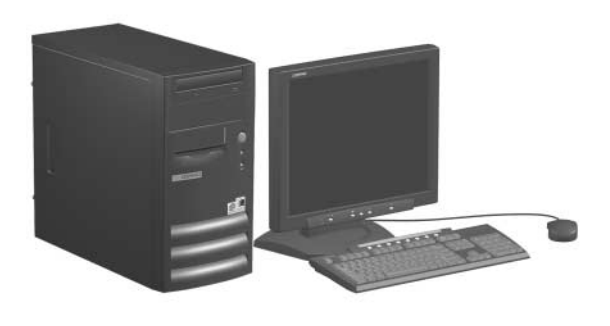

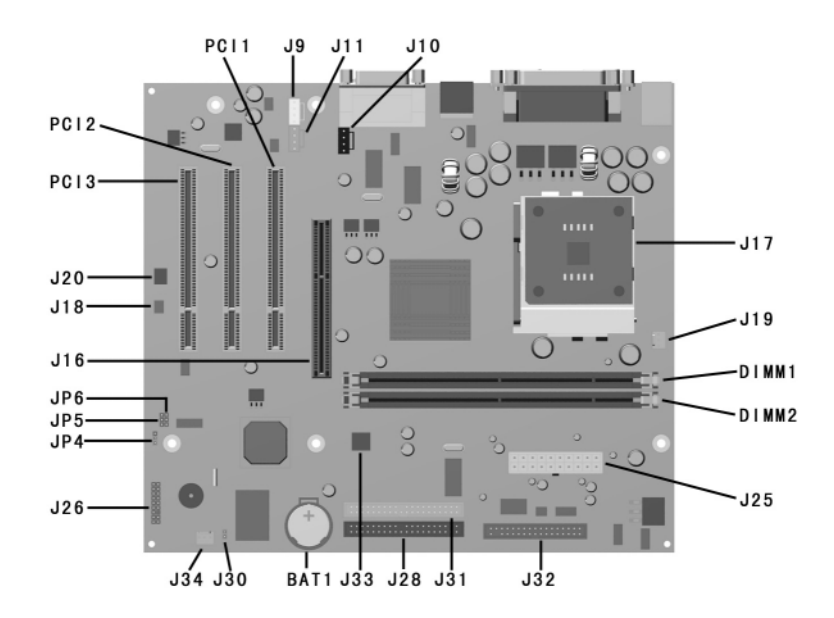

#### **System Board Connectors and Jumpers**

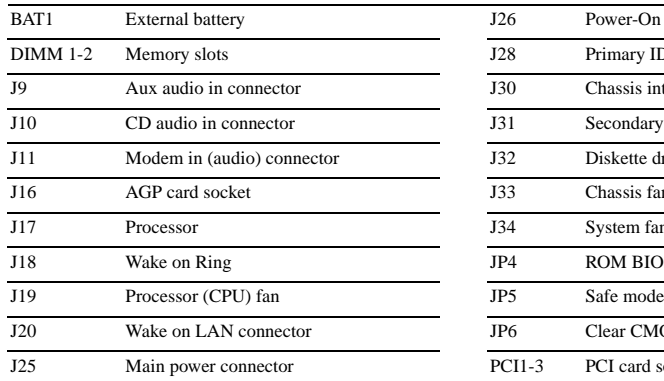

J26 Power-On switch and LED connector J28 Primary IDE connector J30 Chassis intrusion connector J31 Secondary IDE connector J32 Diskette drive connector J33 Chassis fan J34 System fan (power supply) JP4 ROM BIOS lock JP6 Clear CMOS jumper PCI1-3 PCI card sockets

*\*Default shipping configuration is with Pins 2 & 3 jumpered. \*\*JP3 and JP4 settings should never be altered.*

## **Interrupts**

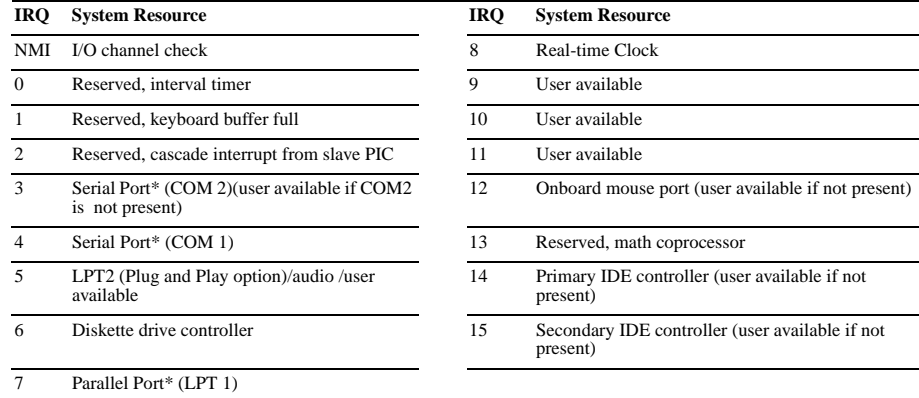

*\*Default, but can be changed to another IRQ.*

#### **DMA Channel**

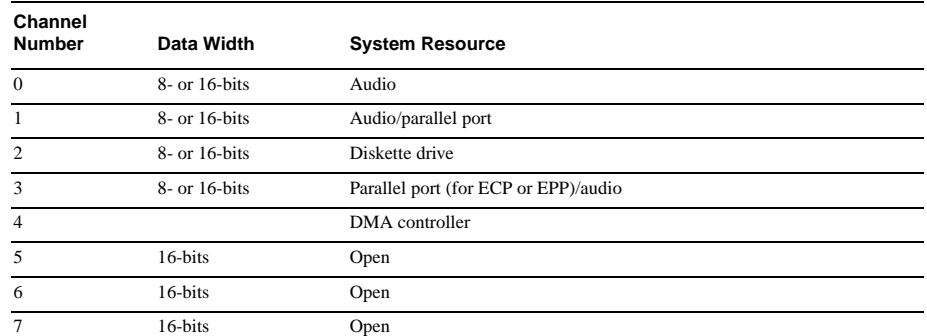

#### **System Memory Map**

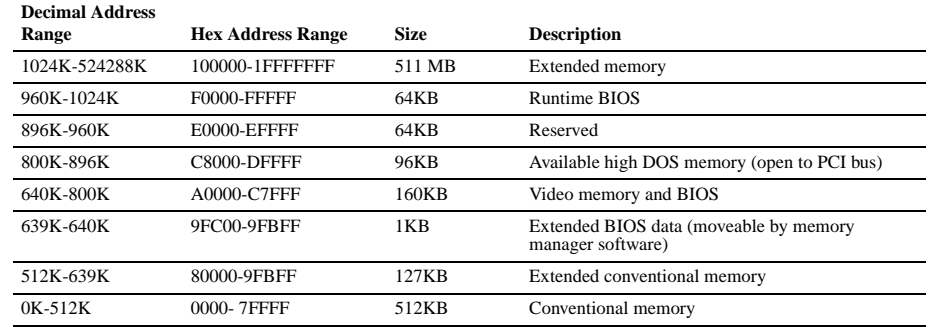

# **I/O Map**

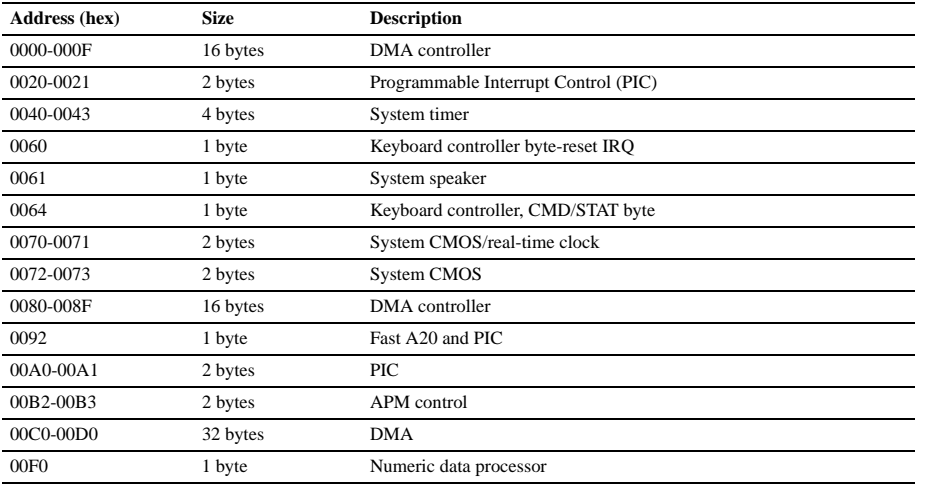

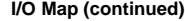

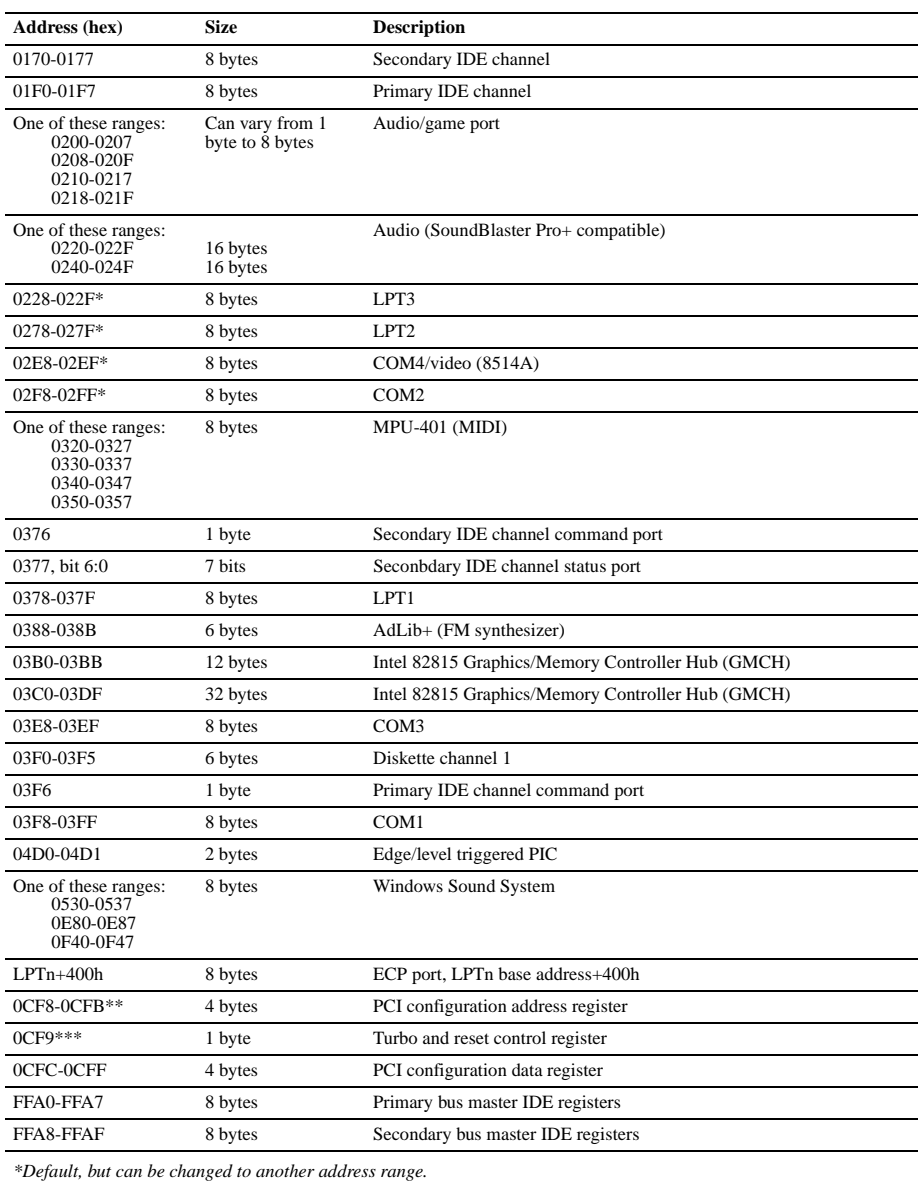

*\*\*Dword access only*

*\*\*\*Byte access only NOTE: Some additional I/O addresses are not available due to ICH addresses aliasing.*

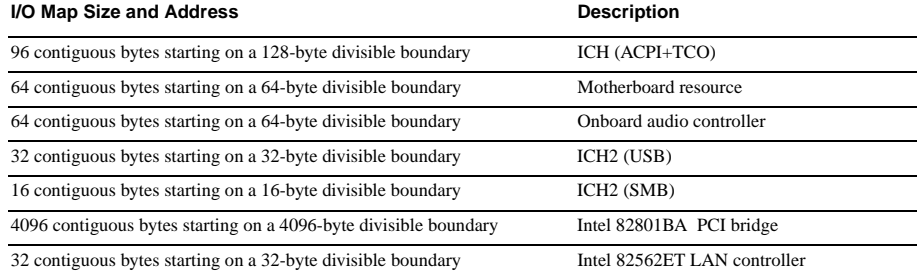

#### **Clearing CMOS and Passwords**

Passwords may need to be changed, or the computer's configuration (CMOS) may occasionally be corrupted. Both can be cleared using jumper JP6.

- 1. Turn off the computer and any external devices, then disconnect the power cord from the power outlet.
- 2. Remove the access panel on the left side of the computer.
	- 3. Locate the header labeled JP6. Place a jumper across pins 1&2 on JP6.
	- 4. Connect the power cord to the power outlet.
	- 5. Turn on the computer.
	- 6. The password reset screen automatically displays. Choose either: F1 to reset CMOS
	- F4 to reset passwords
		- The computer executes the choice and automatically shuts down.
	- 7. Disconnect the power cord from the power outlet.
	- 8. Remove the jumper from JP6 pins 1 & 2 and place it on pins 2 & 3 (safe position).
- 9. Replace the access panel.
- 10. Reconnect the power cord to the power outlet and turn the computer on. If F1 was selected in step 6, the CMOS defaults are reset when the computer starts. If F4 was selected, all passwords are cleared when the computer starts.

NOTE: Clearing CMOS clears the Power-On Password. It does NOT clear the Supervisor Password.

#### **Setting the Supervisor and Power-On Passwords**

- A. Setting the Supervisor Password provides access protection for the Computer Setup utility.
	- 1. Turn off the computer, then hold down the DEL key until the Computer Setup utility begins.

- 2. Select "Change Supervisor Password" and follow the screen instructions.
- 3. The password will be enabled after saving settings and exiting the utility

#### B. Setting a Power-On Password.

NOTE: A Supervisior Password must have been previously set. That same password will be used for the Power-On Password.

- 1. Turn on the computer, then hold down the DEL key until the Computer Setup utility begins.
- 2. Select Advanced CMOS Setup--> Password Check.
- 3. Select "Always" from the Available Options list.
- 4. The password will be enabled after saving settings and exiting the utility.

NOTE: Clearing passwords clears both the Supervisor and Power-On Passwords, but does not clear the "Always" option. To reset only the Supervisor Password, change "Always" to "Setup" on the available Options list.

NOTE: Clearing CMOS clears the Power-On Password. It does NOT clear the Supervisor Password..